# **Journal Name**

# **ARTICLE TYPE**

Cite this: DOI: 00.0000/xxxxxxxxxx

# **Supporting information: Neural Network Embeddings based Similarity Search Method for Atomistic Systems**

Yilin Yang,*a*‡ Mingjie Liu,*a*‡ and John R. Kitchin∗*<sup>a</sup>*

**Received Date** Accepted Date

DOI: 00.0000/xxxxxxxxxx

## **Contents**

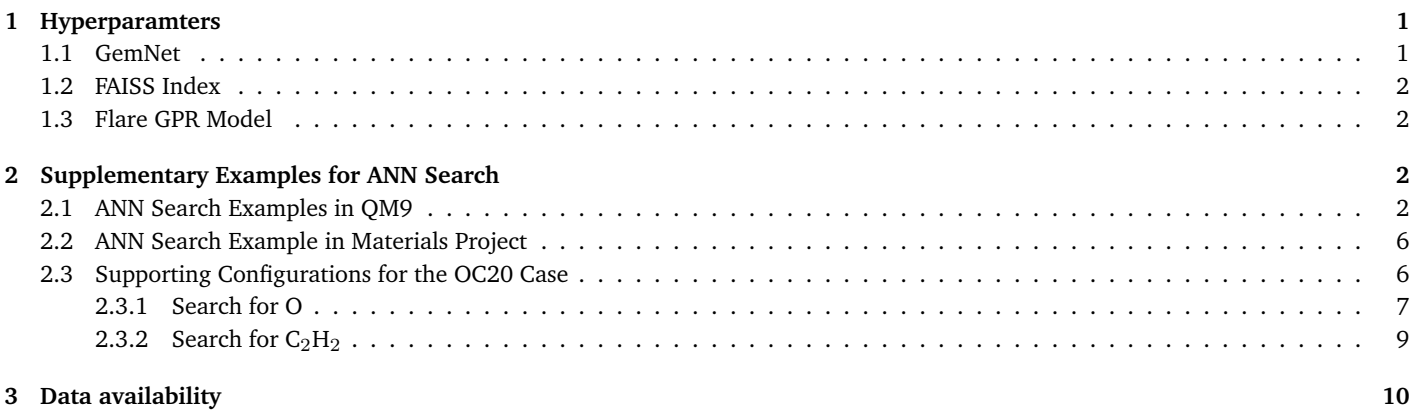

### <span id="page-0-0"></span>**1 Hyperparamters**

### <span id="page-0-1"></span>**1.1 GemNet**

**Table 1** Hyperparameters for the GemNet model used in our work. More details about the hyperparameters can be found in the OC20 [GitHub](https://github.com/Open-Catalyst-Project/ocp/blob/main/configs/s2ef/200k/gemnet/gemnet-dT.yml) repository.

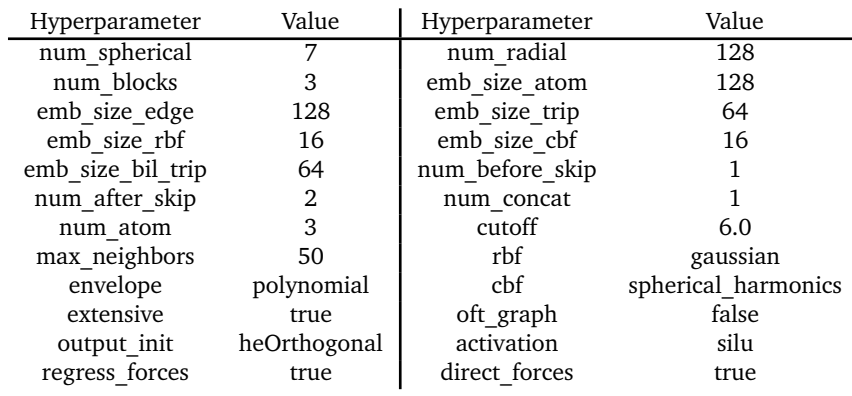

*<sup>a</sup> Department of Chemical Engineering, Carnegie Mellon University, 5000 Forbes Ave, Pittsburgh, PA 15213; E-mail: jkitchin@andrew.cmu.edu*

‡ These authors contributed equally to this work.

#### <span id="page-1-0"></span>**1.2 FAISS Index**

**Table 2** Hyperparameters for the Faiss IndexIVFPQ method. More details about the hyperparameters can be found in Faiss [wiki.](https://github.com/facebookresearch/faiss/wiki/Faiss-indexes)

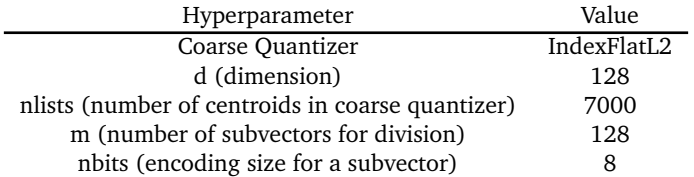

#### <span id="page-1-1"></span>**1.3 Flare GPR Model**

**Table 3** Hyperparameters for the Flare GPR model.

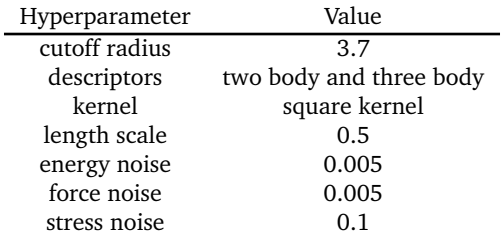

# <span id="page-1-2"></span>**2 Supplementary Examples for ANN Search**

#### <span id="page-1-3"></span>**2.1 ANN Search Examples in QM9**

Here we attach additional examples for searches done in QM9.

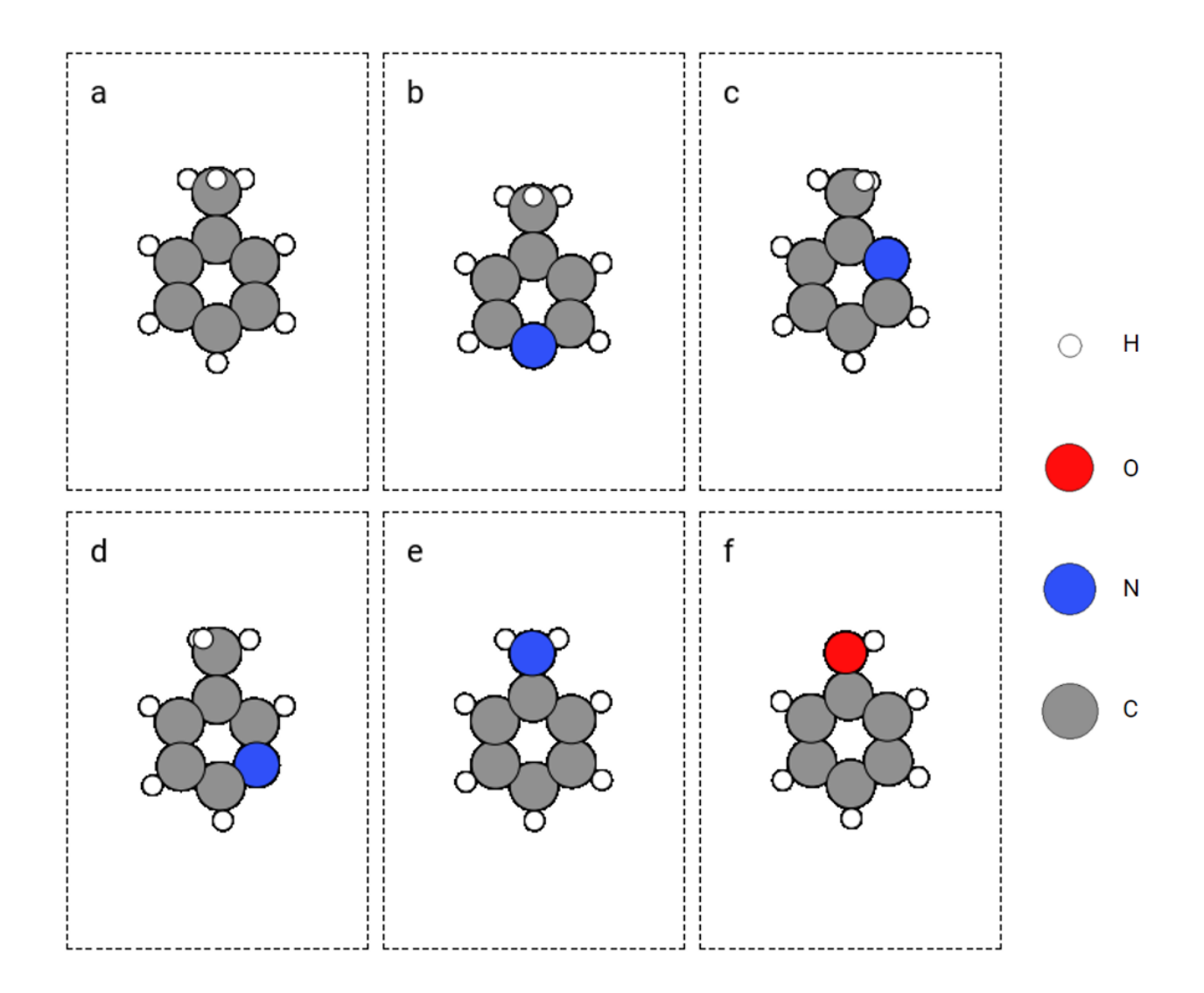

Fig. 1 Similar molecules (b to f) retrieved from querying toluene molecule (a).

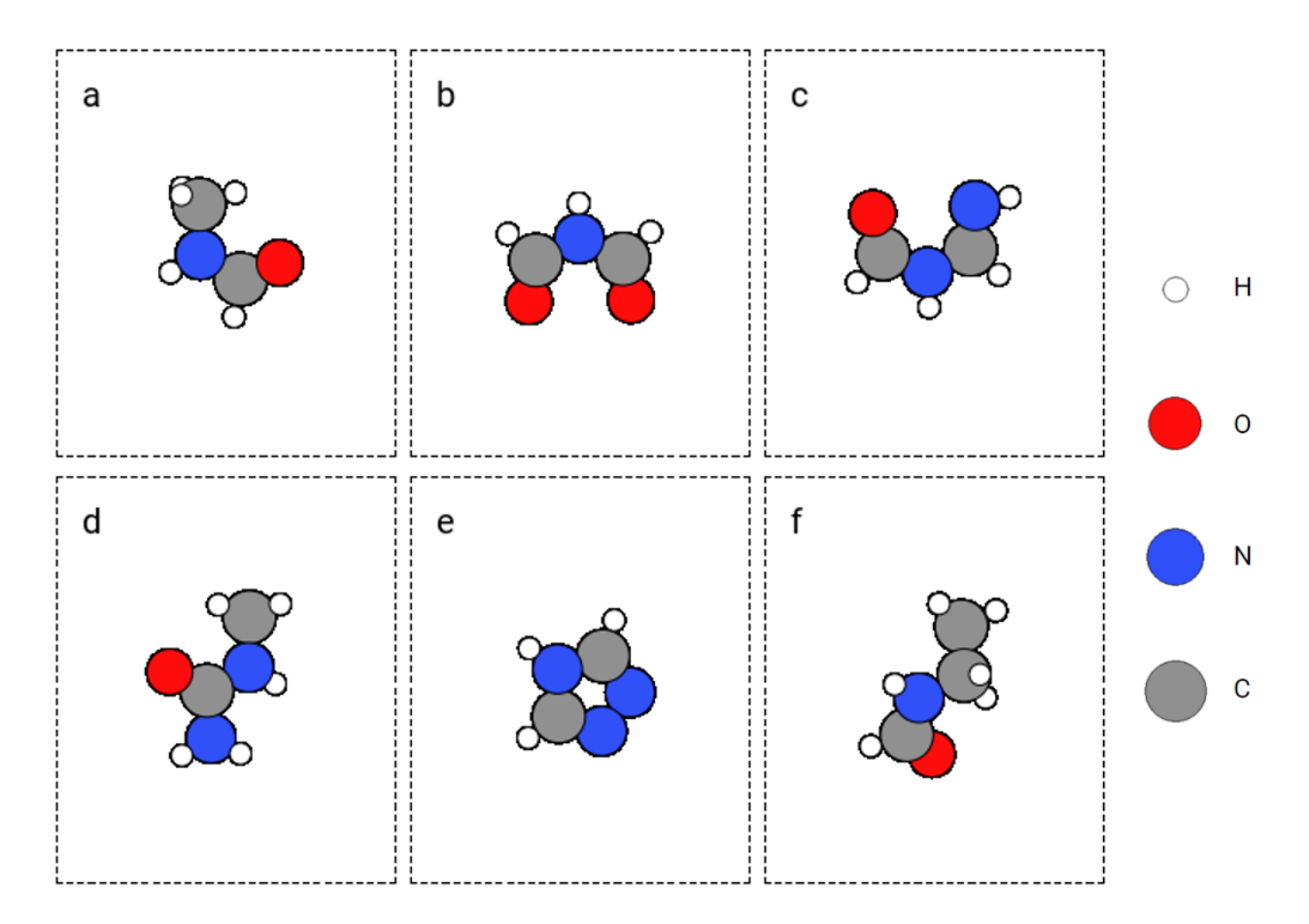

Fig. 2 Similar -N(H)- substructure (b to f) retrieved from querying -N(H)- substructure (a).

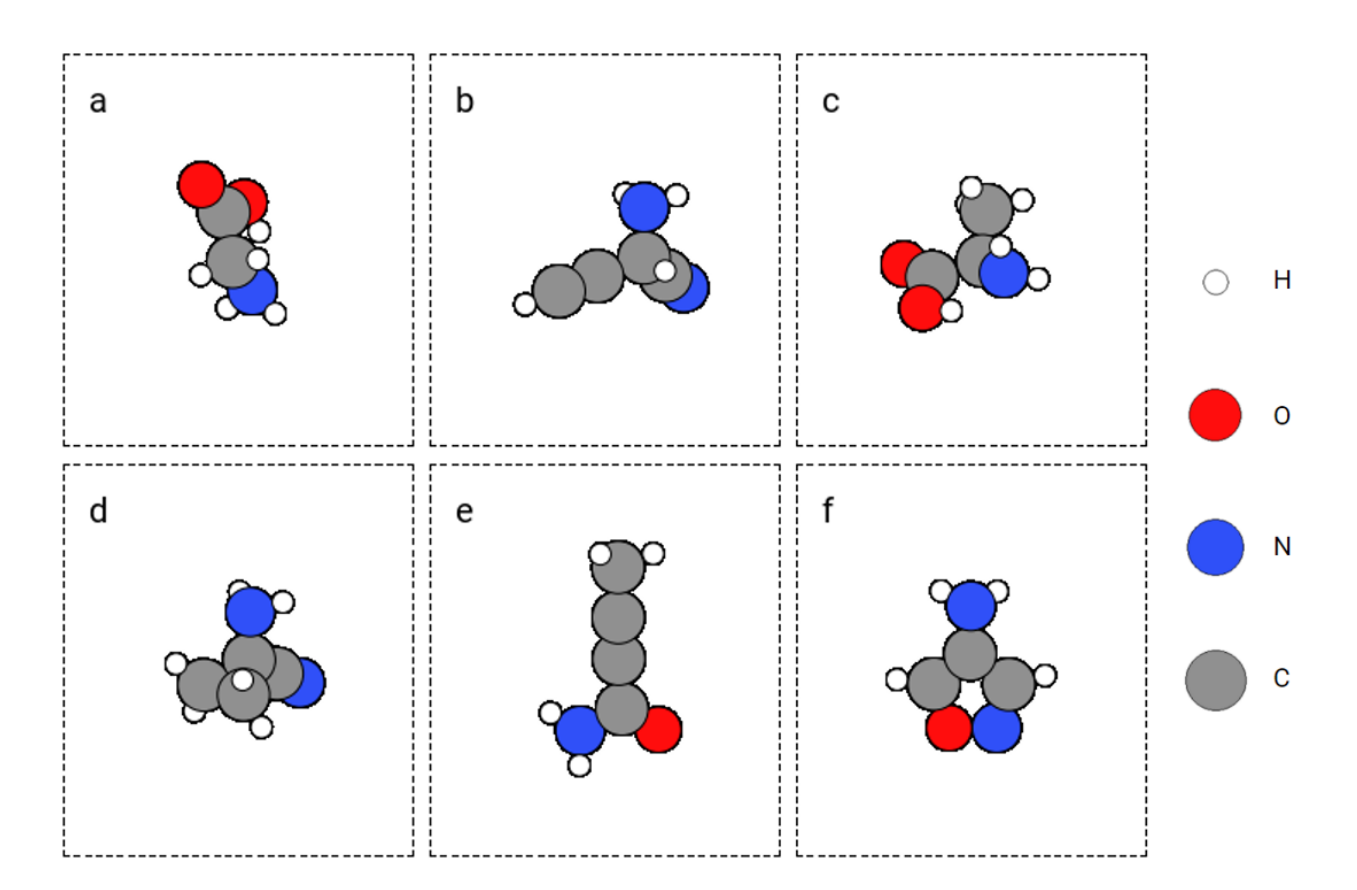

Fig. 3 Similar -NH<sub>2</sub> substructure (b to f) retrieved from querying -NH<sub>2</sub> substructure (a).

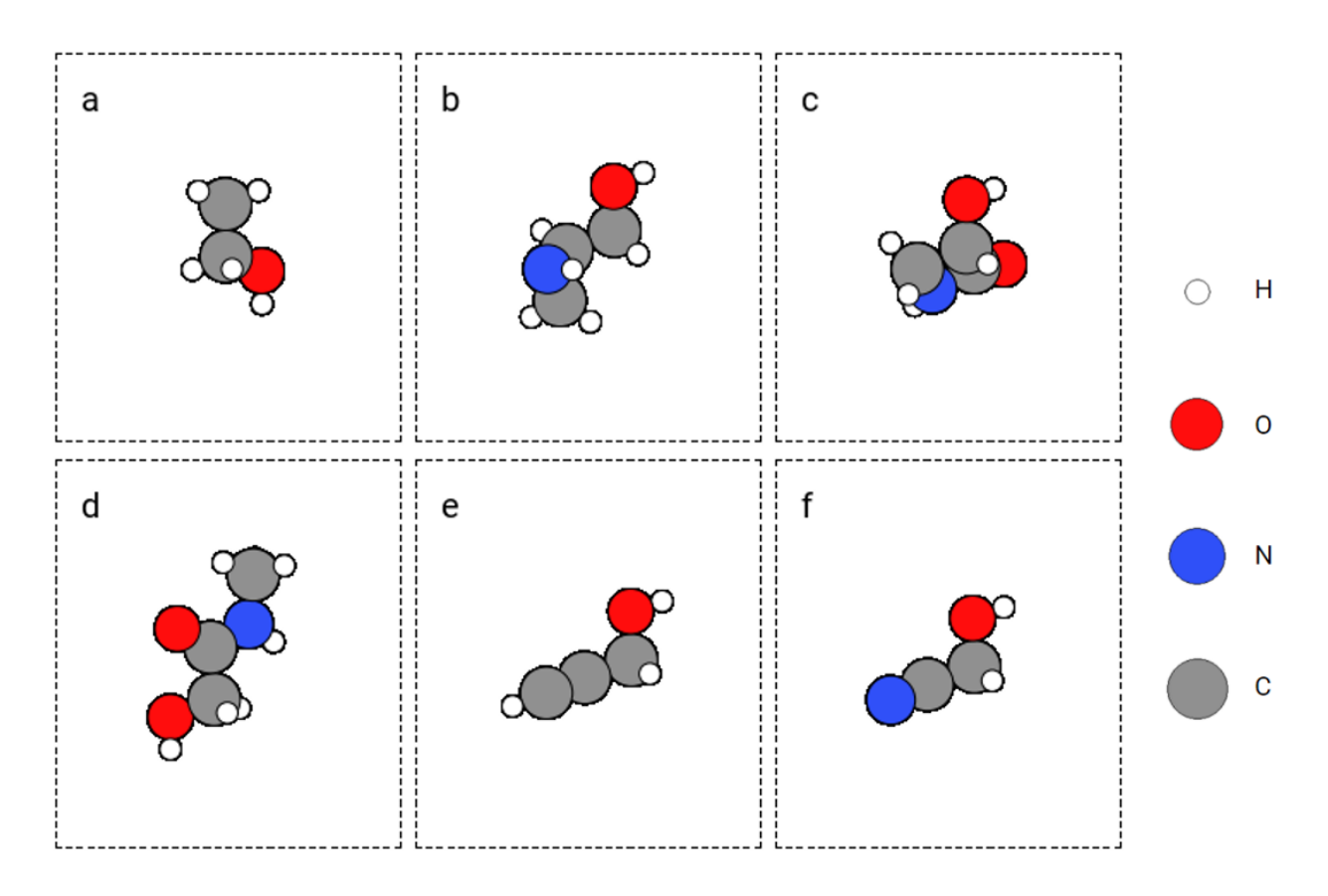

Fig. 4 Similar -OH substructure (b to f) retrieved from querying -OH substructure (a).

#### <span id="page-5-0"></span>**2.2 ANN Search Example in Materials Project**

Here, we present another example using GemNet embedding and ANN to search for similar bulk environment in the Materials Project database. The query and searched atoms are shown in Figure [5.](#page-5-2) The query palladium atom (atom 2 in Figure [5](#page-5-2) a) and two other palladium atoms (atom 3 and 4) form a hollow site and there is a zinc atom (atom 0) on this hollow site. The searched palladium atoms are all similar to the query palladium atom in terms of the atom arrangement and element type.

<span id="page-5-2"></span>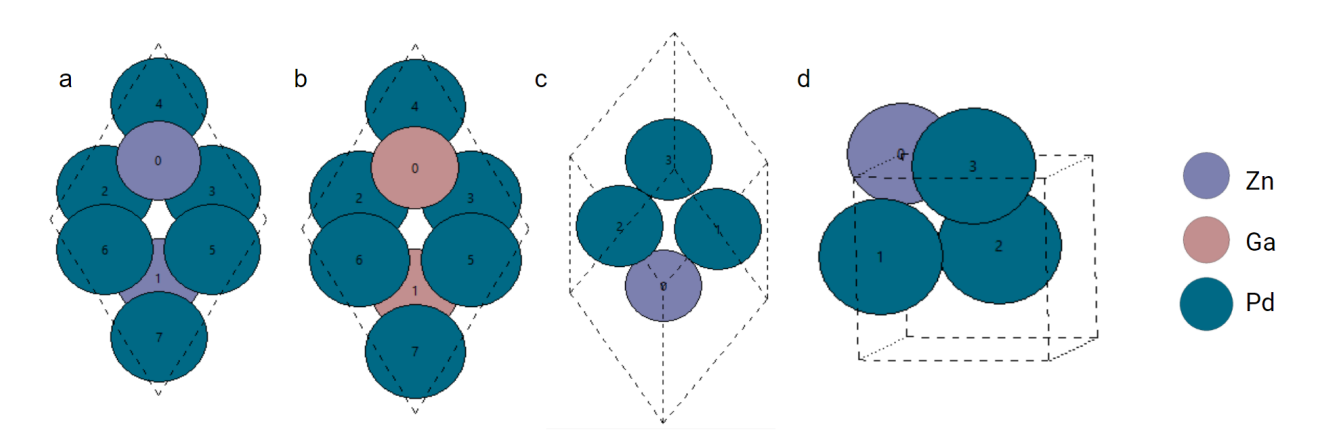

**Fig. 5** Top 10 nearest atoms to a palladium query atom in the Materials Project dataset. Atom 2 in figure a is the query atom. Atom 2 to 7 in figure b, atom 1, 2 in figure c, and atom 1, 3 in figure d are the searched atoms.

#### <span id="page-5-1"></span>**2.3 Supporting Configurations for the OC20 Case**

Here, we attached supporting configurations for the examples shown in the paper including the zoomed-in local configurations for the search results and the randomly selected configurations.

<span id="page-6-0"></span>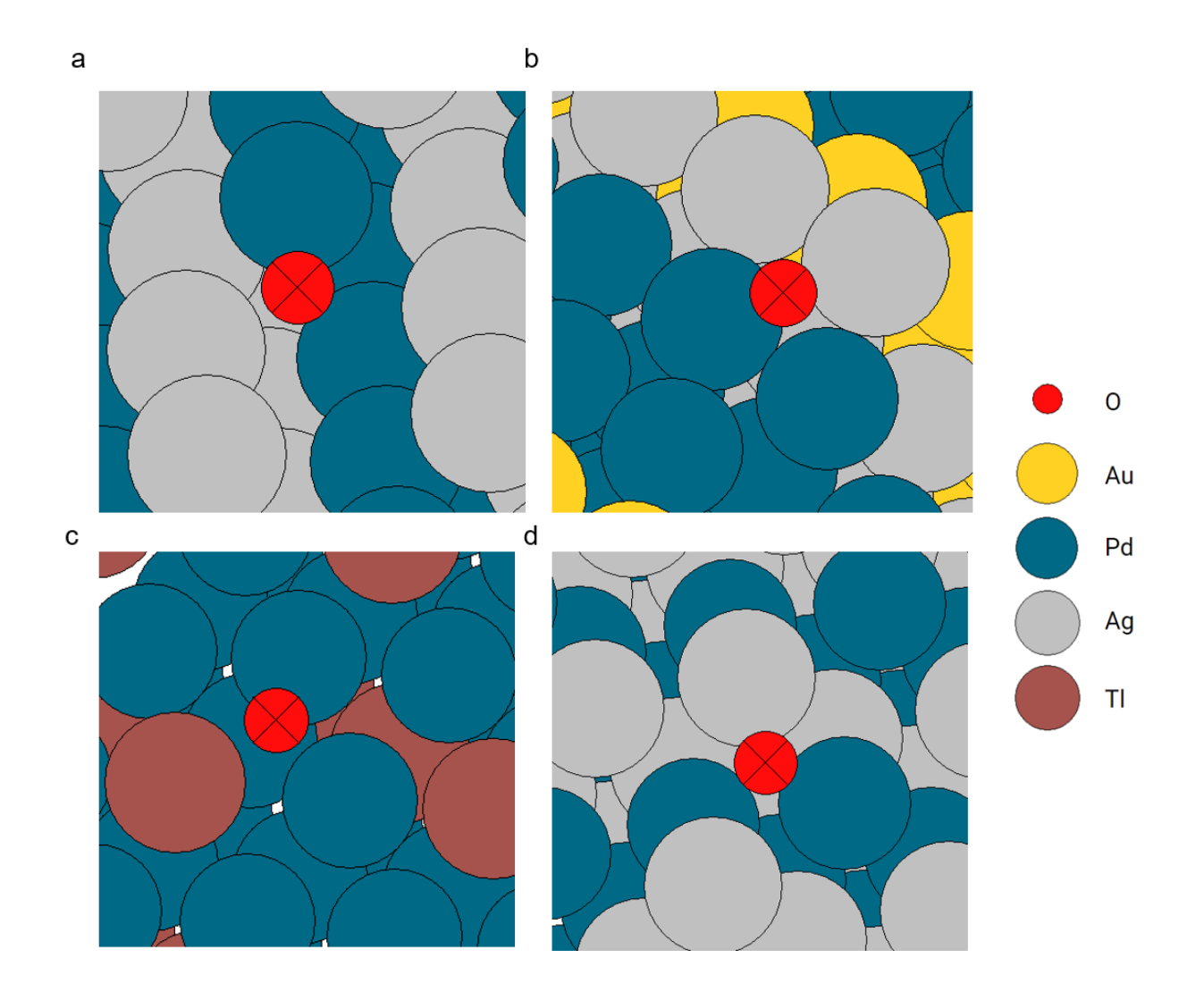

**Fig. 6** Zoomed-in local configurations for the oxygen search example.

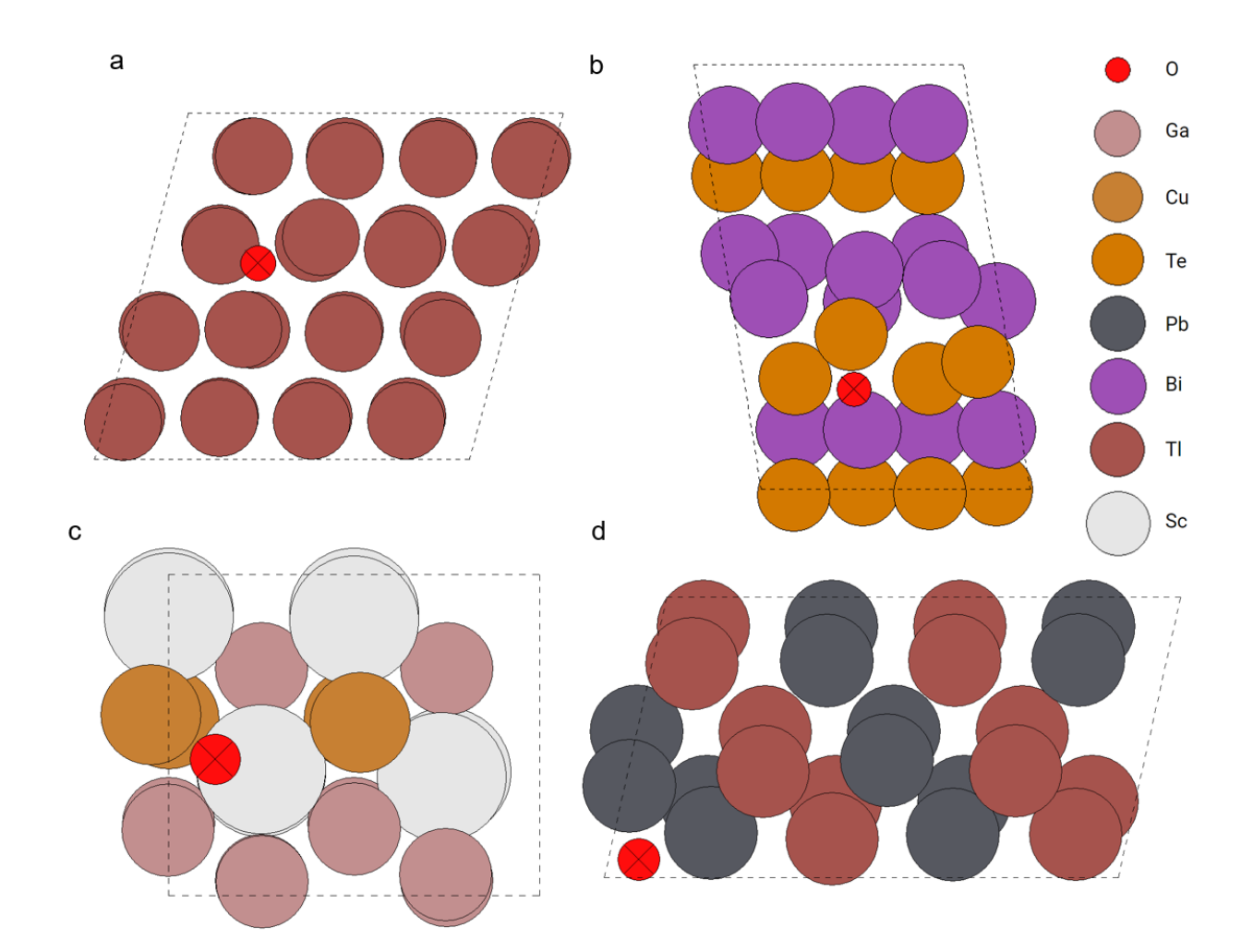

**Fig. 7** Four randomly selected oxygen atoms in the OC20 dataset.

<span id="page-8-0"></span>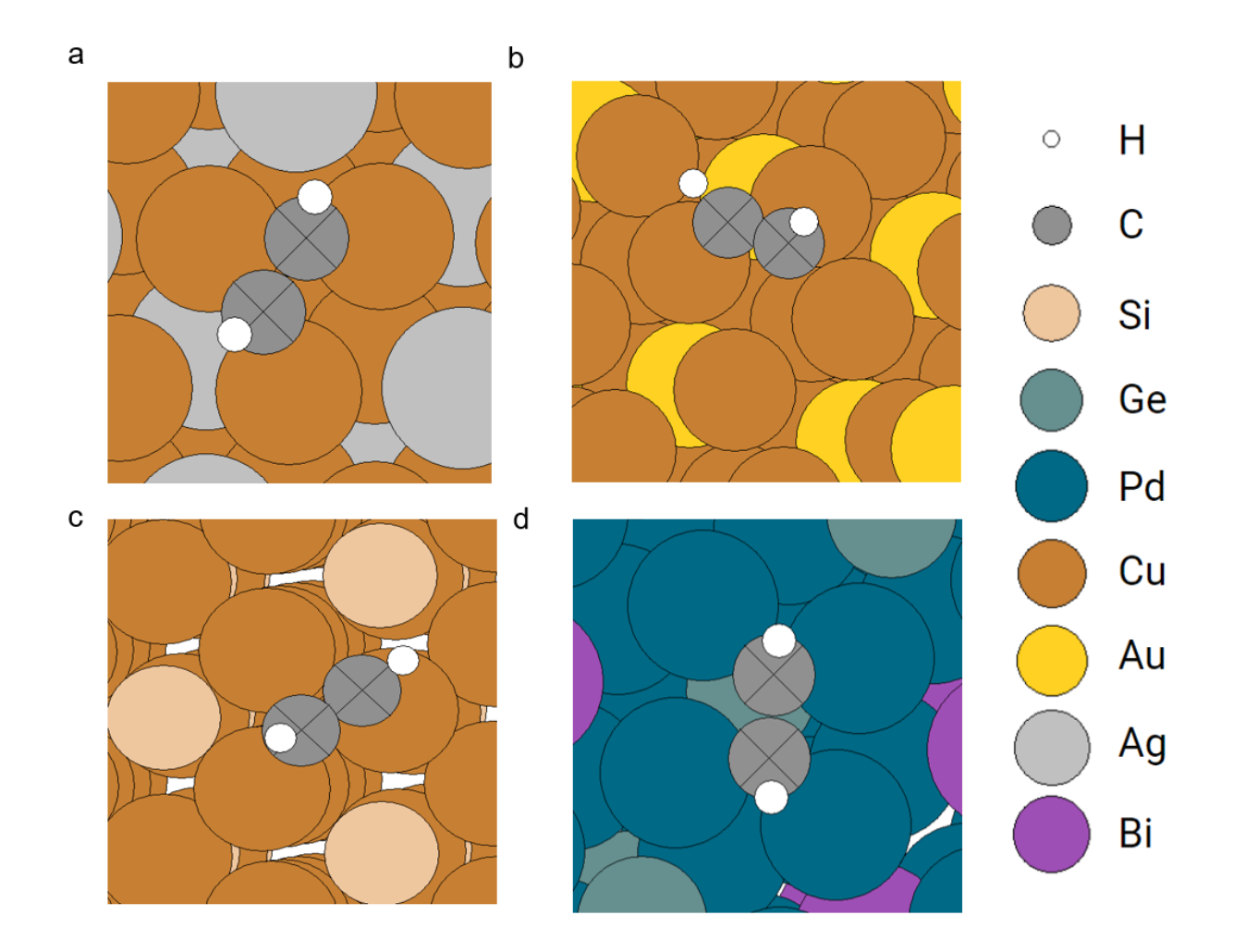

**Fig. 8** Zoomed-in local configurations for the acetylene search example.

<span id="page-9-1"></span>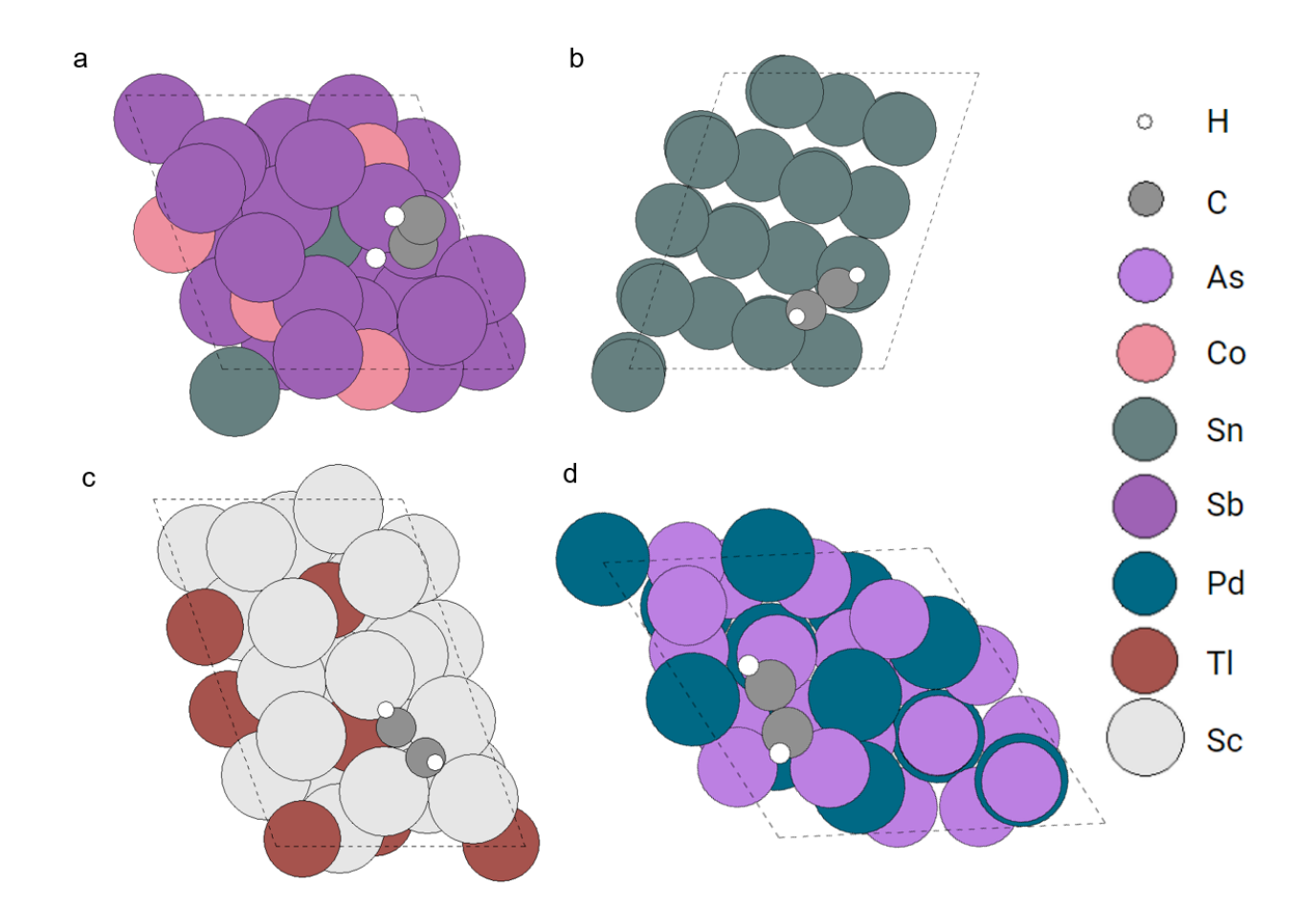

**Fig. 9** Four randomly selected acetylene adsorption systems in the OC20 dataset.

### <span id="page-9-0"></span>**3 Data availability**

The data generated in this work is too large to completely share directly (it exceeds 80GB in total). Instead, we have created a data archive at <https://doi.org/10.1184/R1/19968323>. This archive contains about 20GB of data that were used in the QM9 and Materials Project examples. The OC20 dataset resulted in over 60 GB of index and other data. This data can be generated following the examples contained in the data archive.